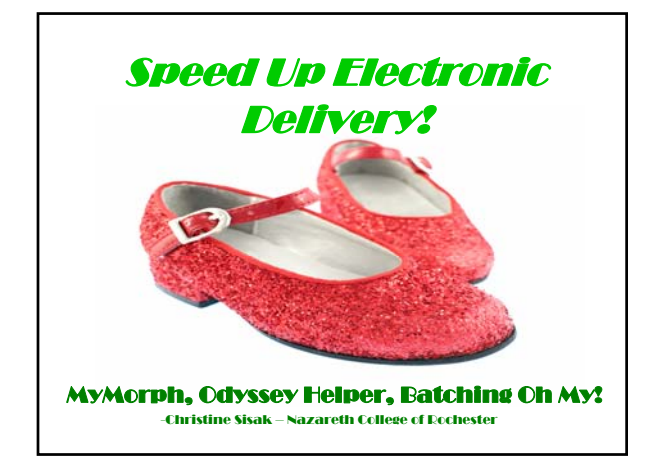

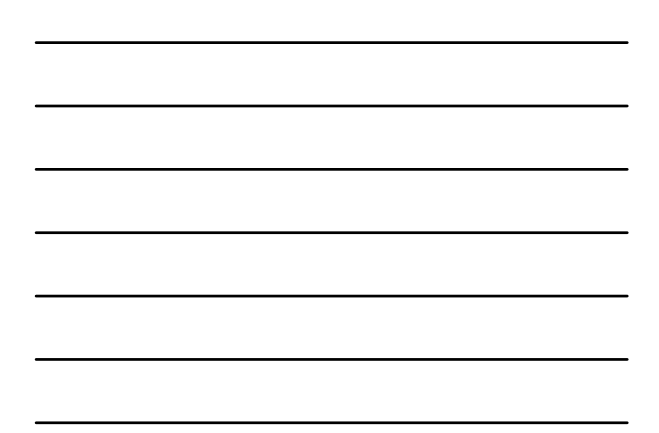

# What we're covering

- **IDS Availability Server**
- **Conversion Software**
	- Peernet
	- Microsoft Office Document Image Writer
	- MyMorph
- **Delivery**  – Odyssey
	- Ariel
- **Other thoughts**

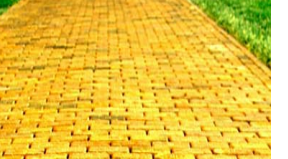

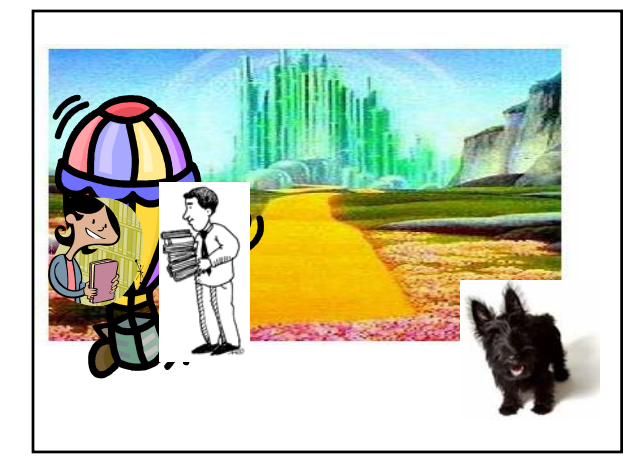

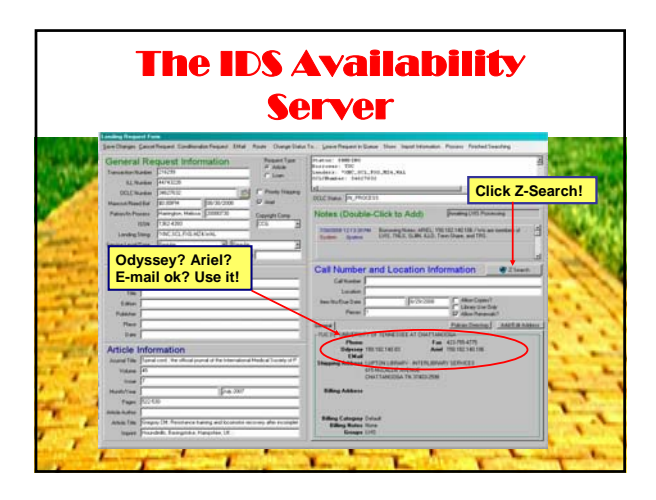

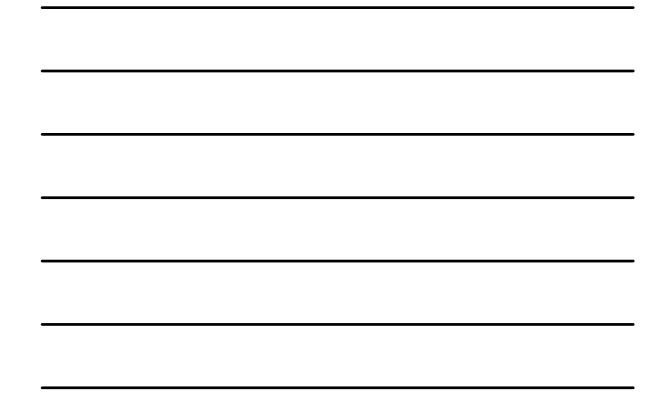

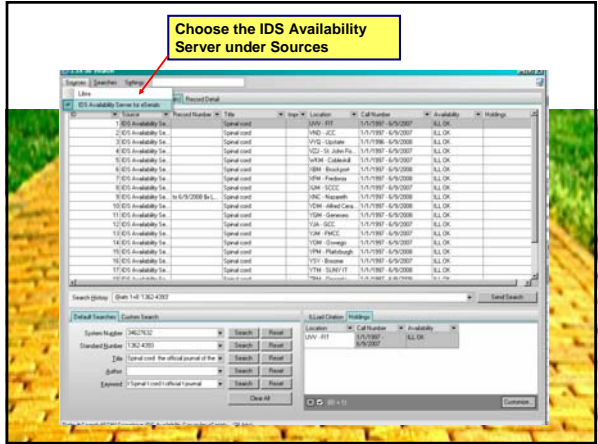

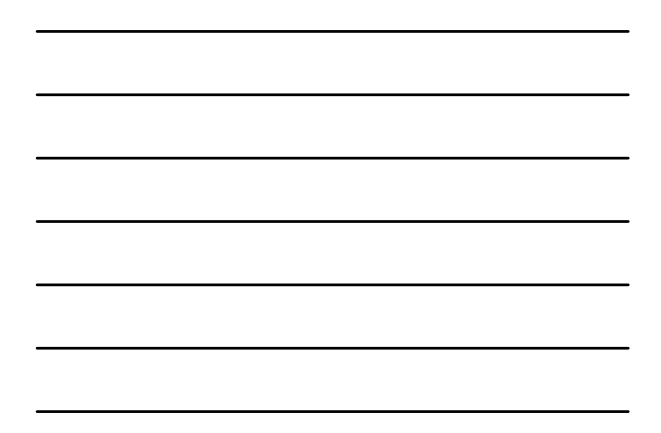

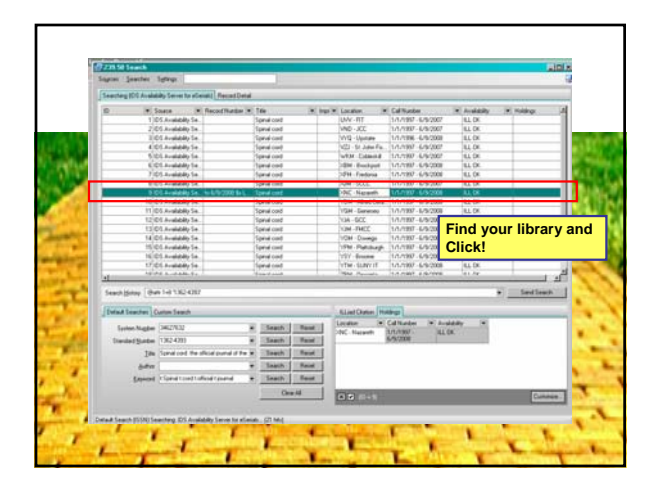

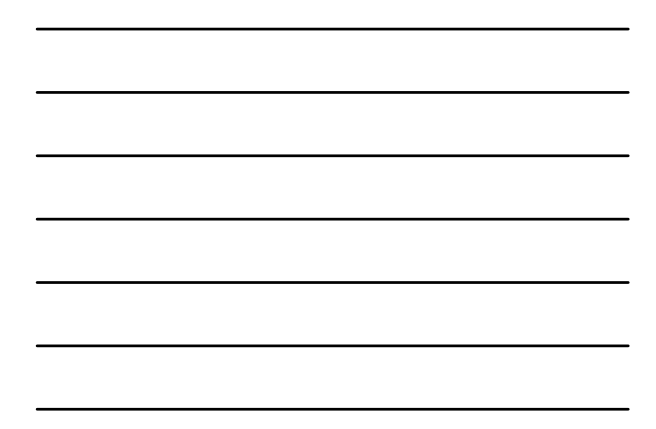

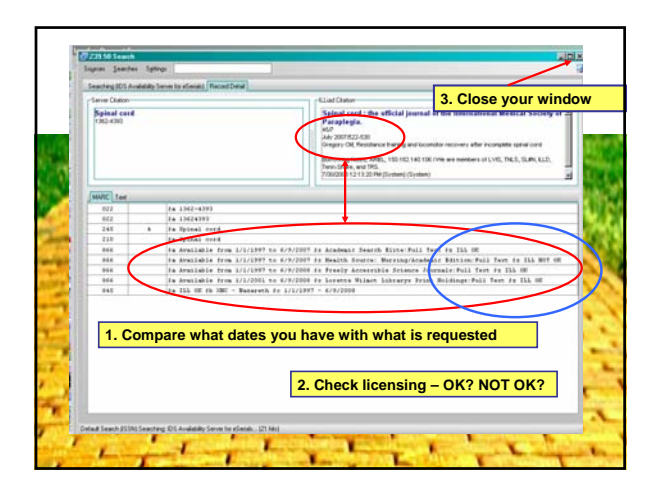

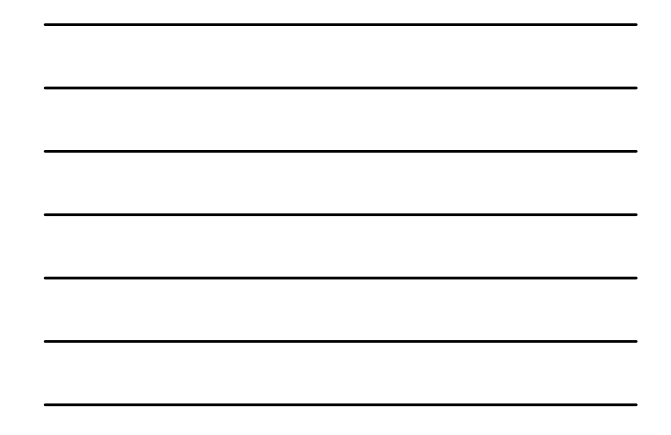

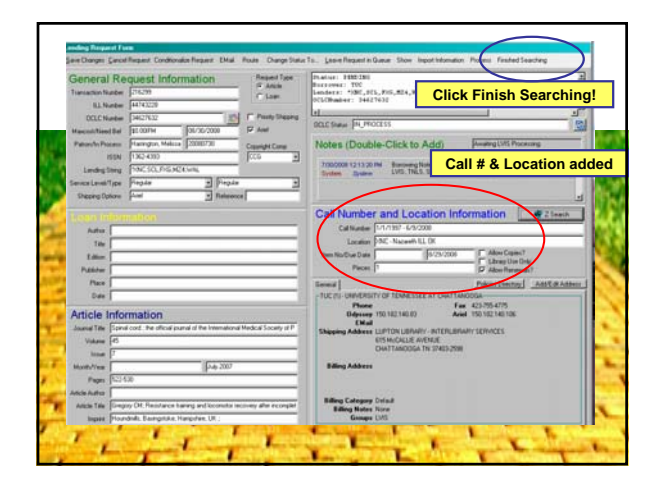

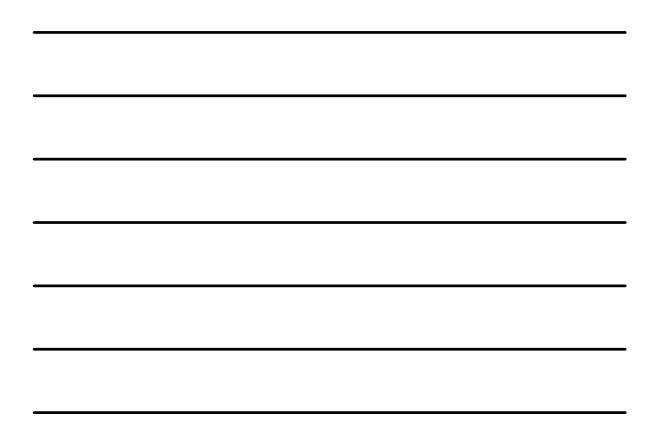

# Conversion Software

### • **Single**

- Peernet
- Microsoft Office Document Image Writer
- **Batch**

– MyMorph

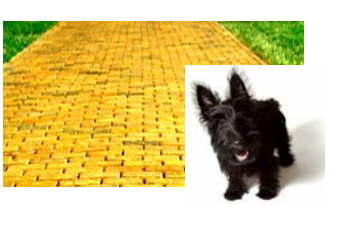

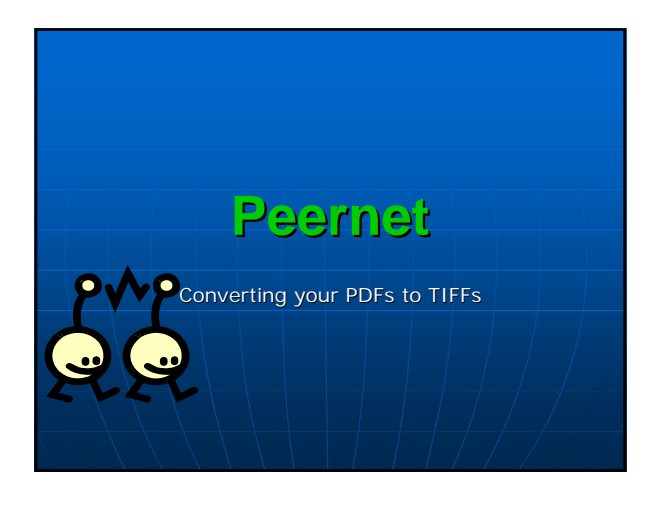

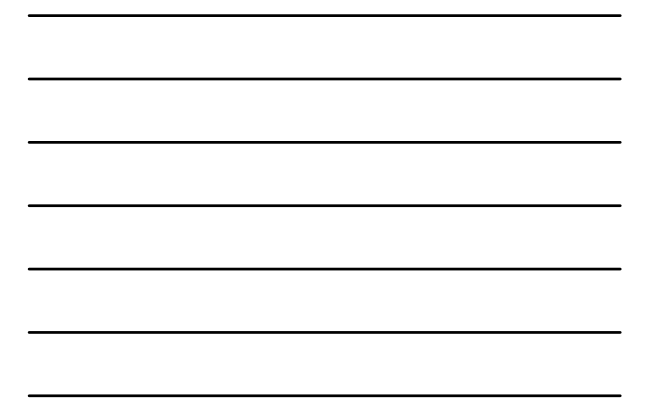

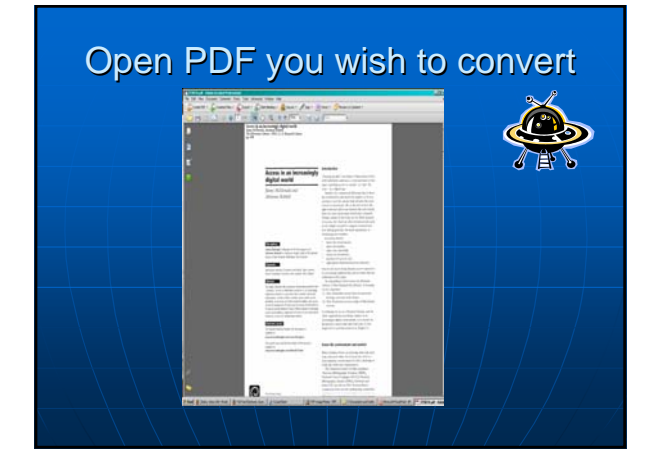

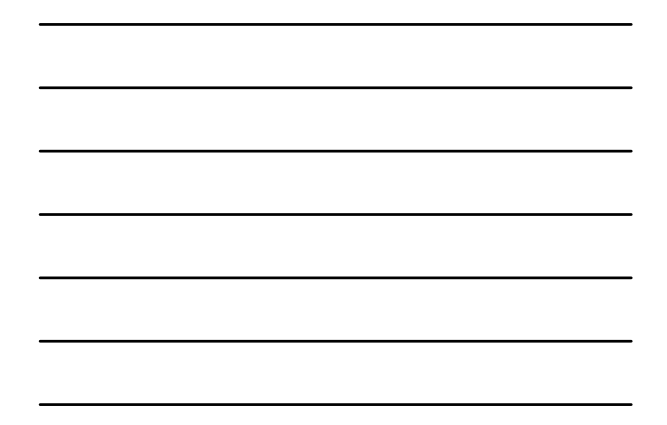

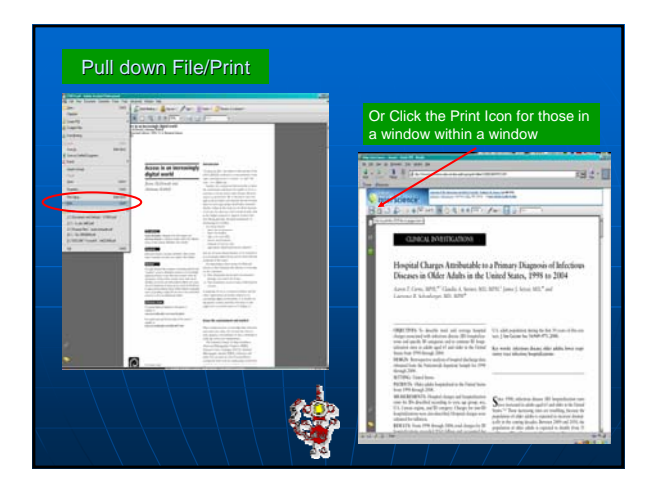

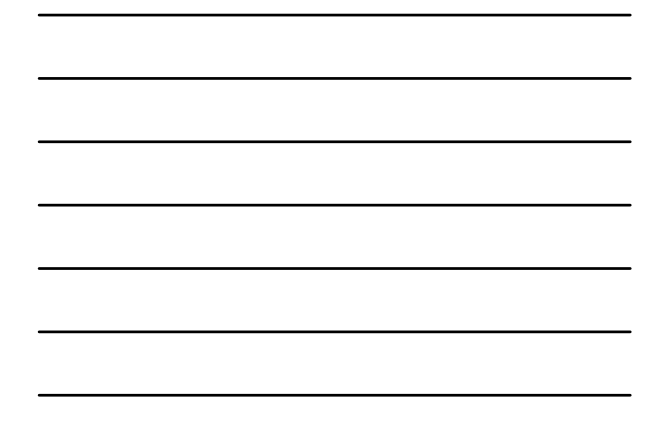

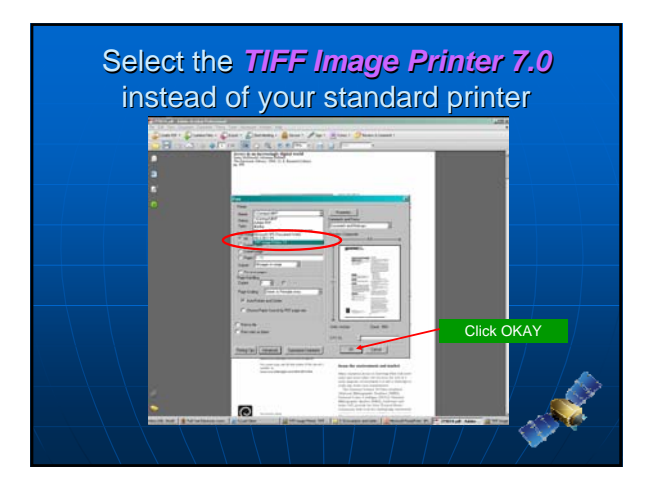

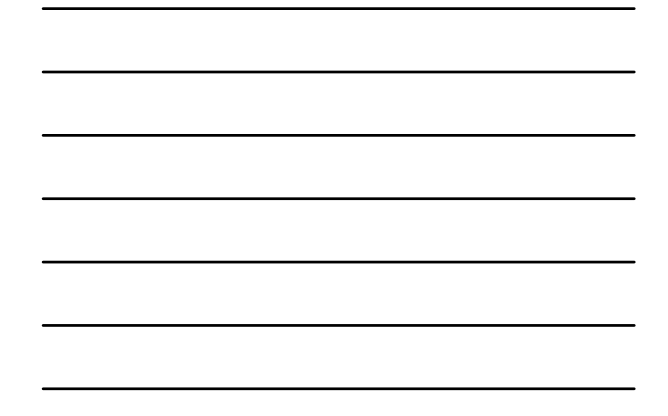

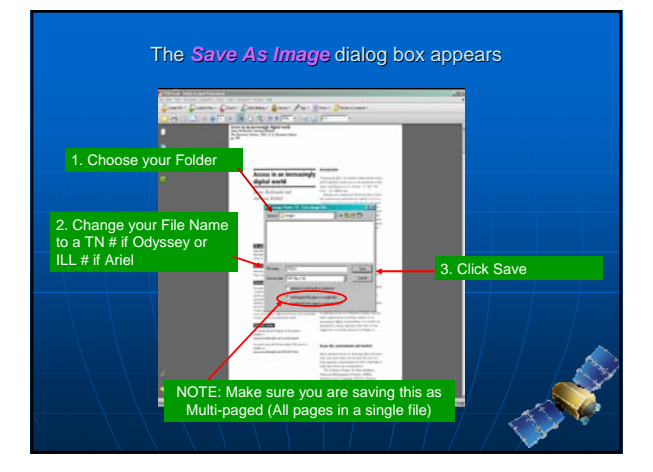

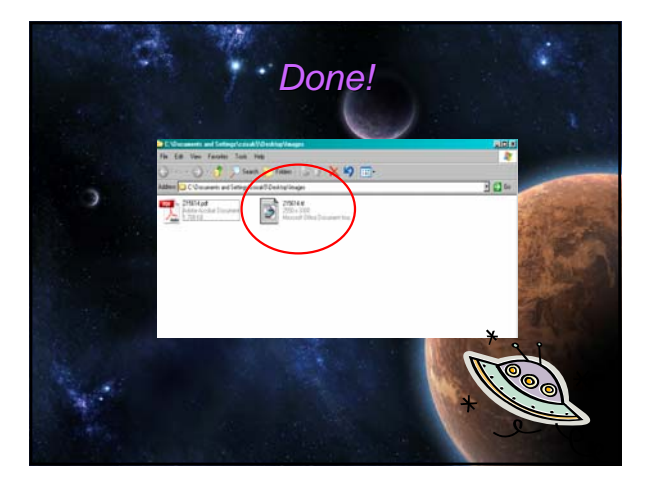

# Microsoft Office Document Image Writer

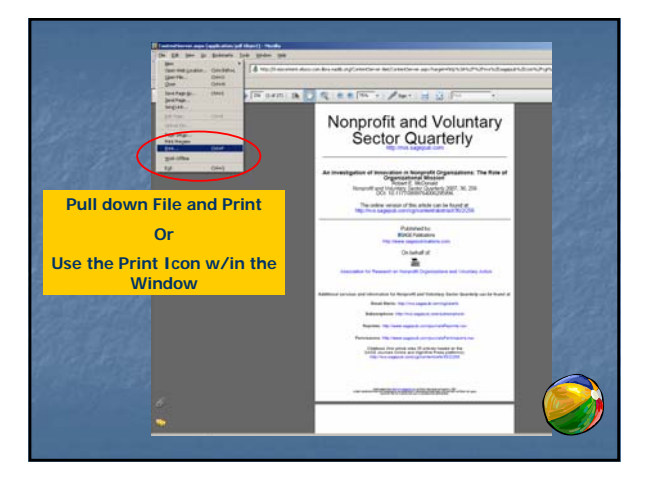

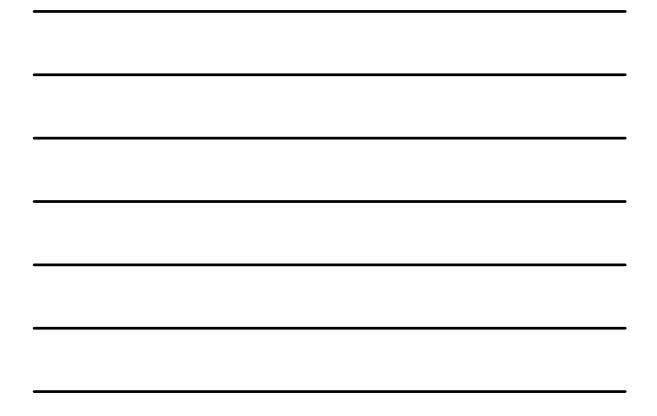

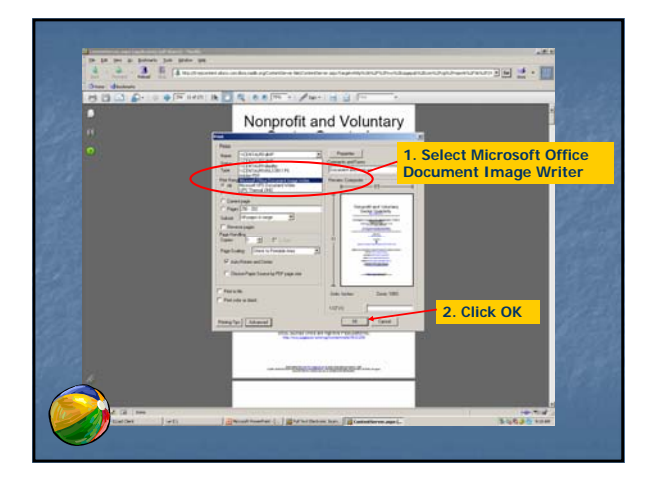

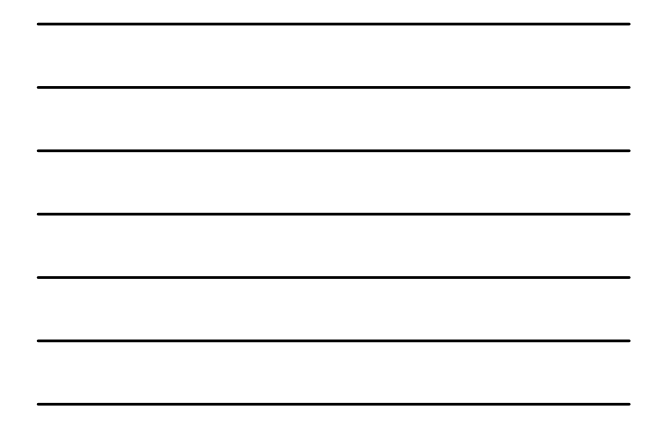

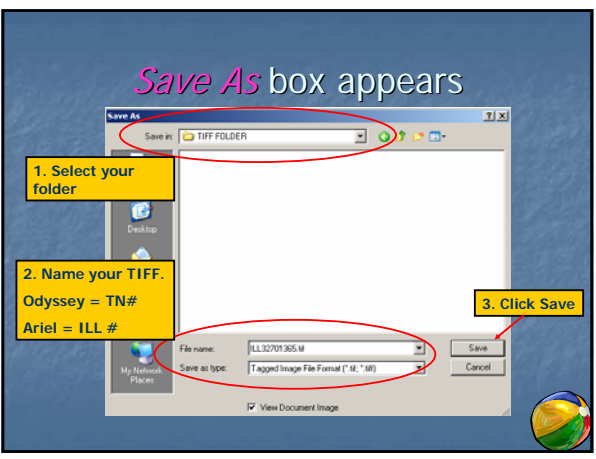

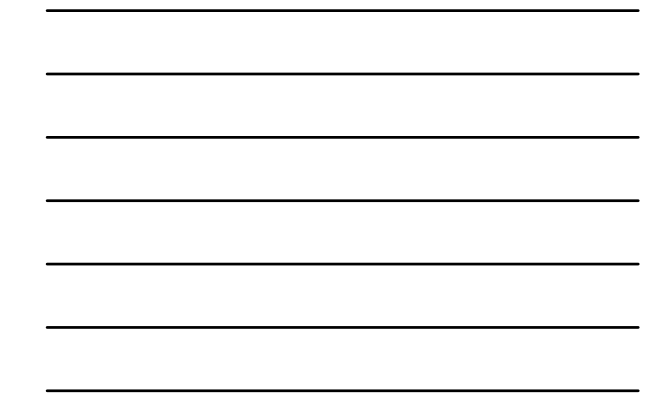

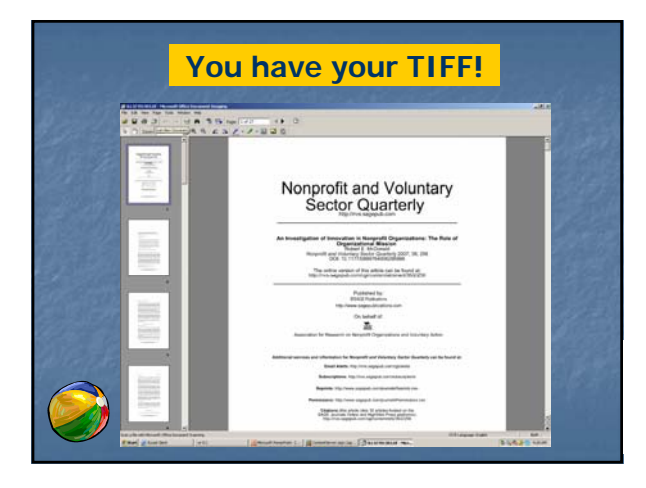

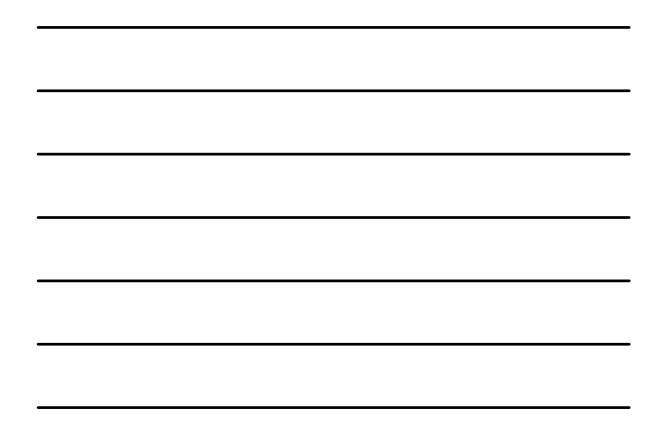

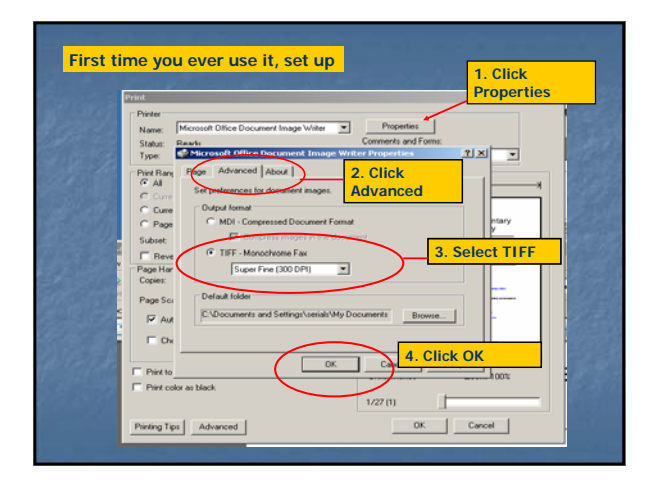

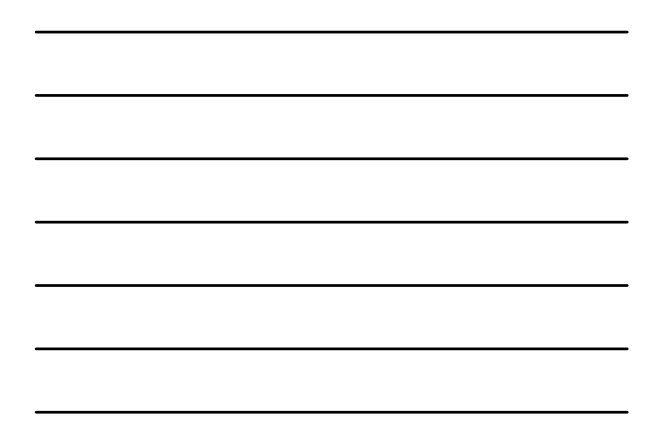

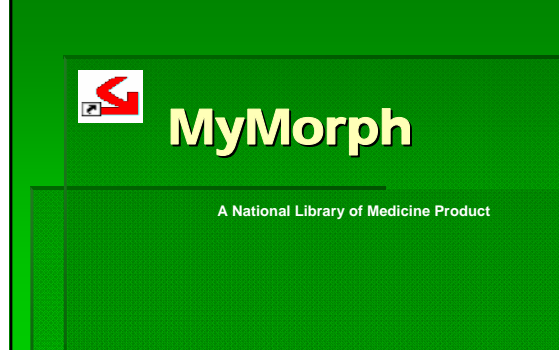

## What is it?

 $\blacksquare$  Windows based software allowing users to convert more that 50 types of files into PDF, TIFF, or text.

W. Pape

- Runs in the background so you can multitask
- IT'S FREE!!

## Where is it?

 http:// http://docmorph.nlm.nih.gov/docmorph/m ymorphinstallation.htm

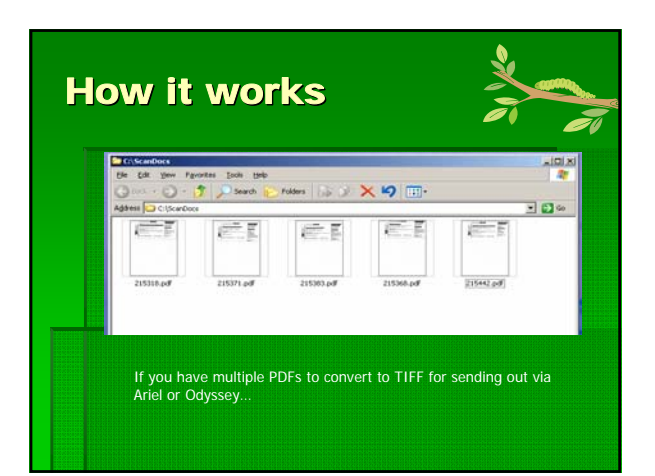

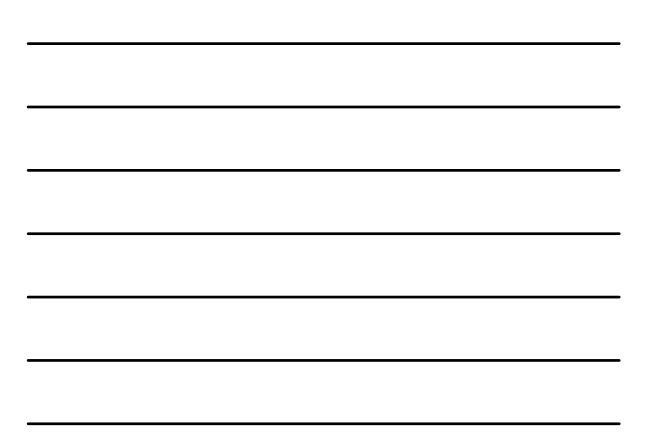

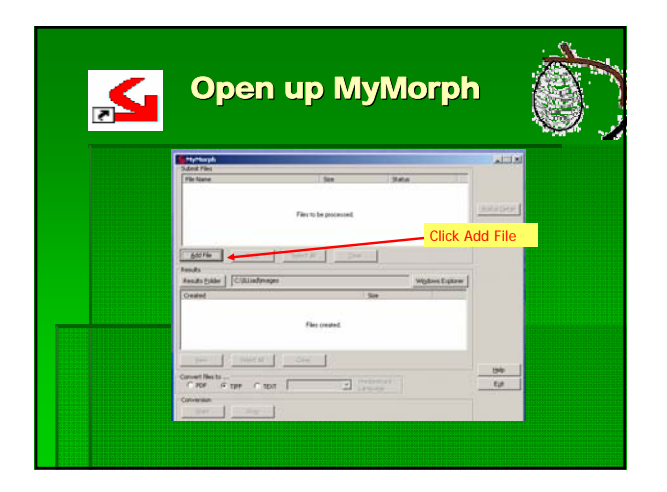

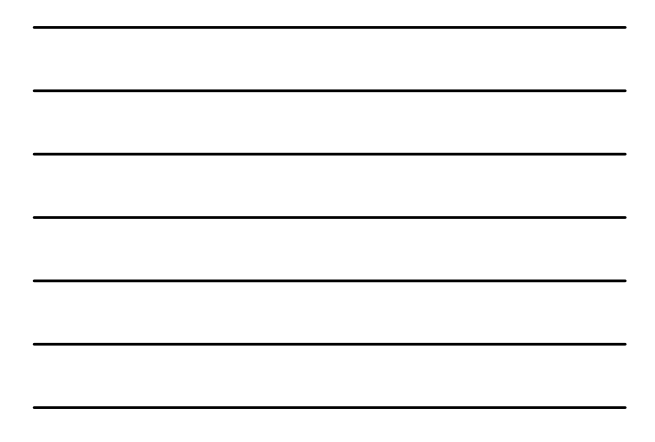

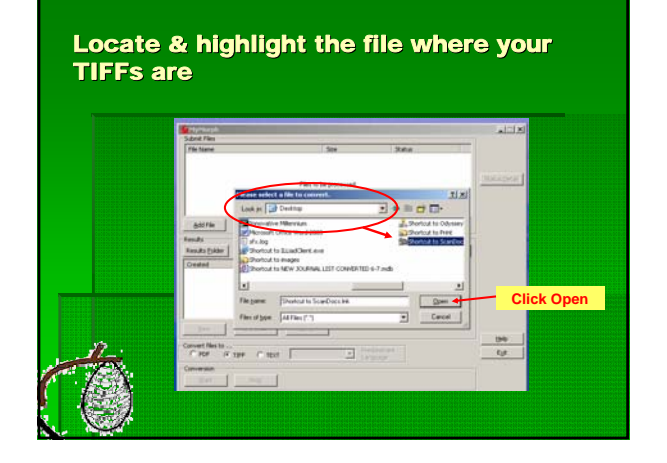

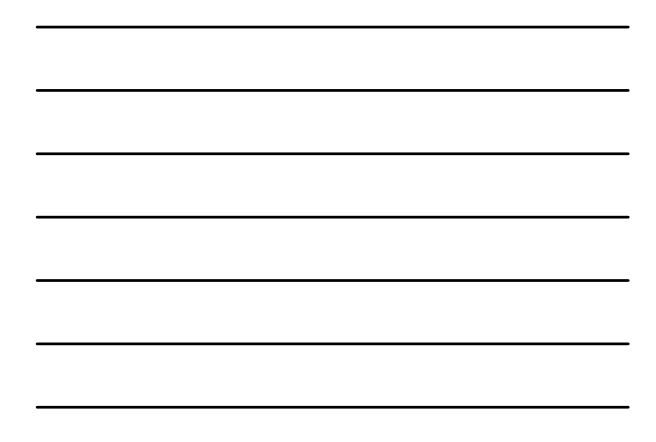

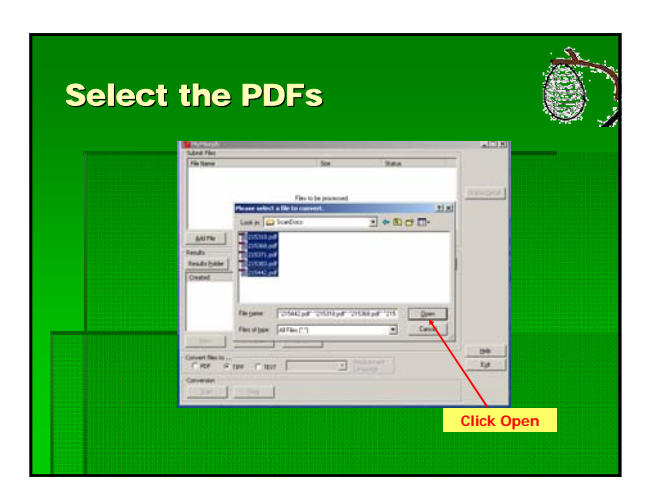

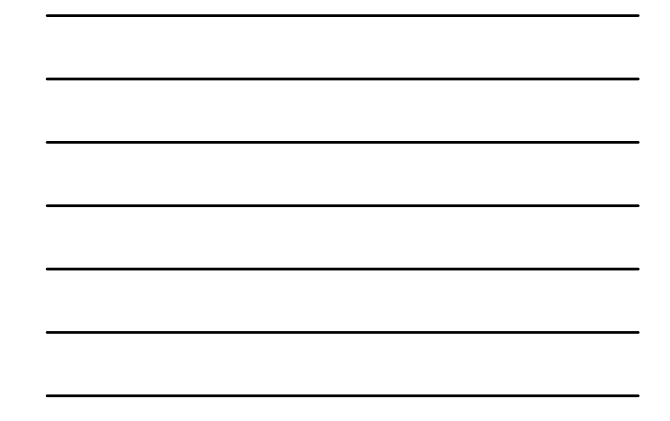

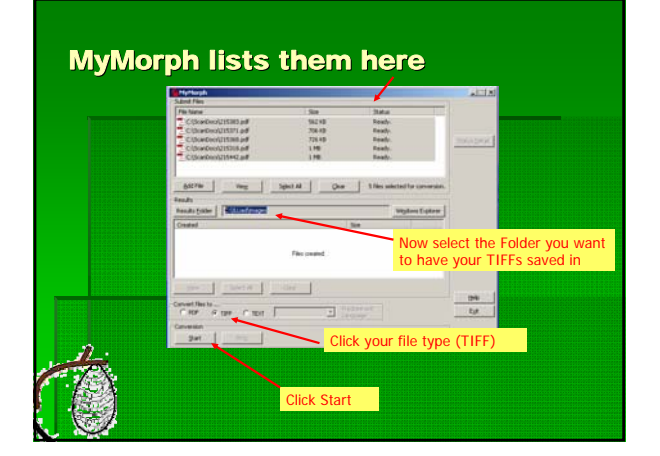

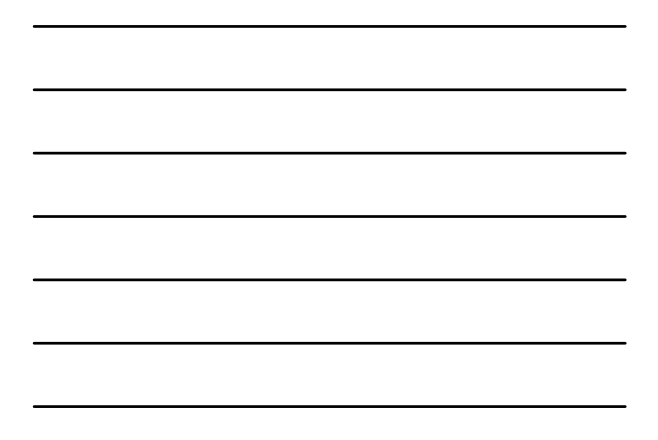

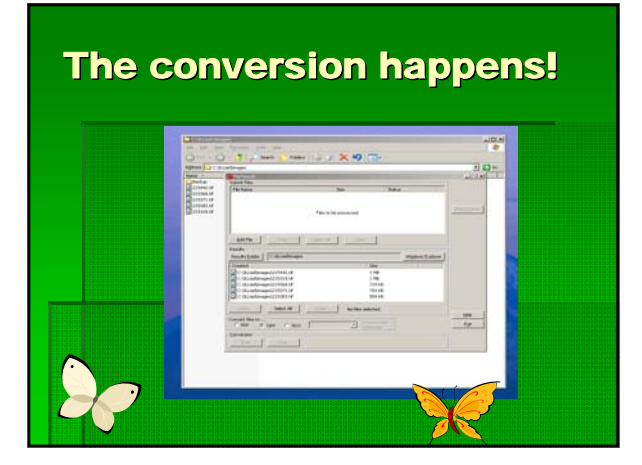

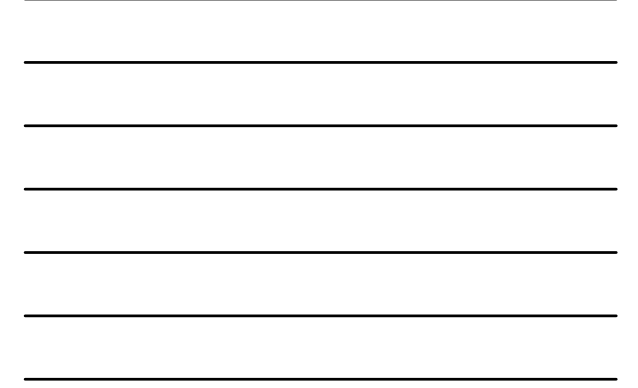

## To use... Or not to use...

■ The 3 C's… …and for once we're not talking Copyright!

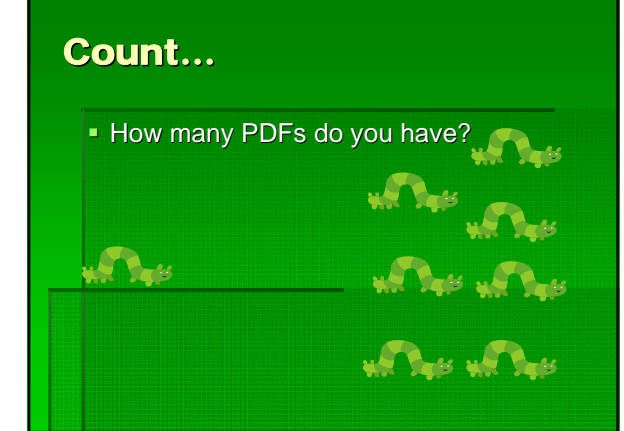

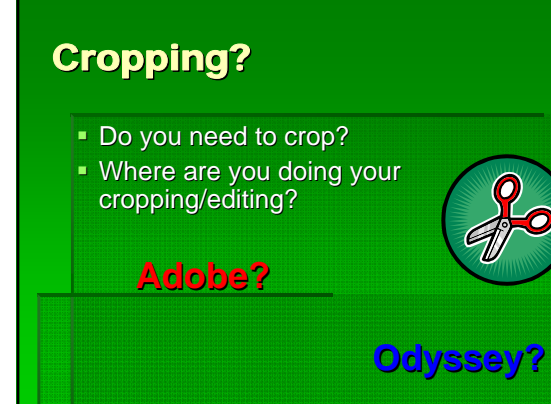

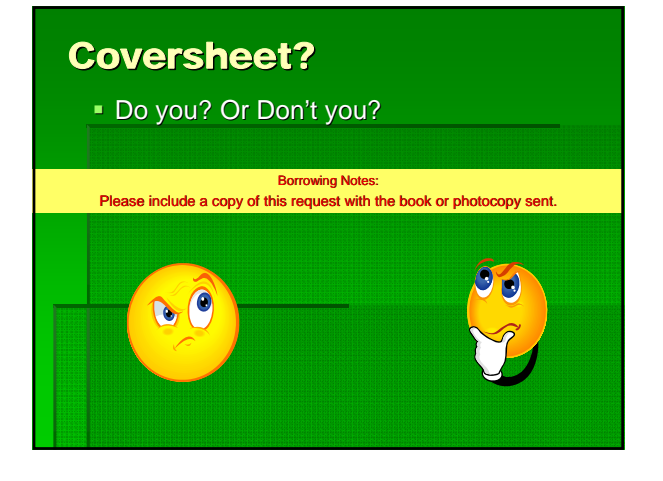

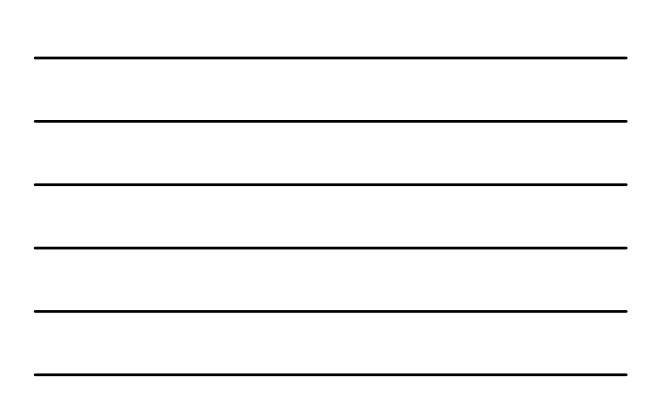

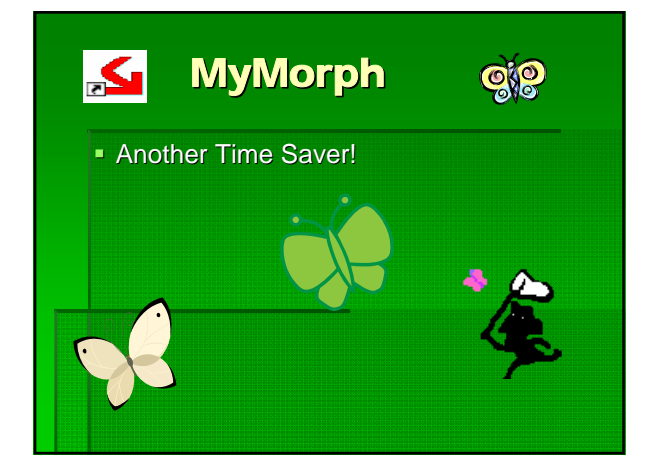

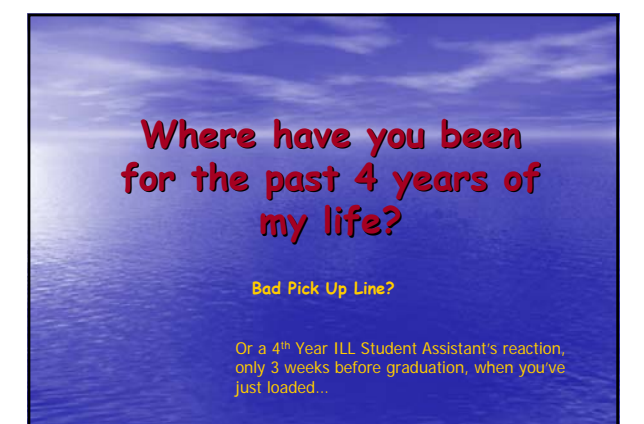

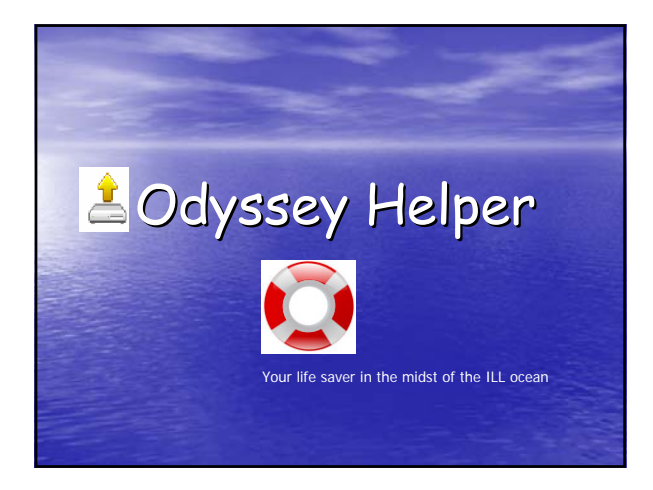

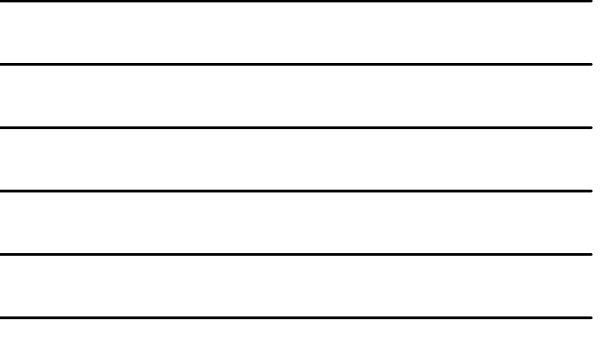

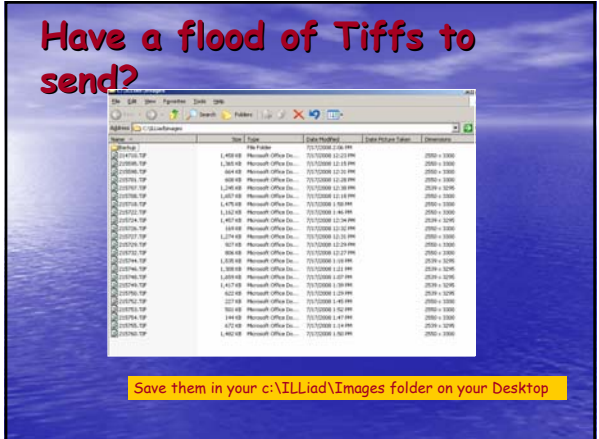

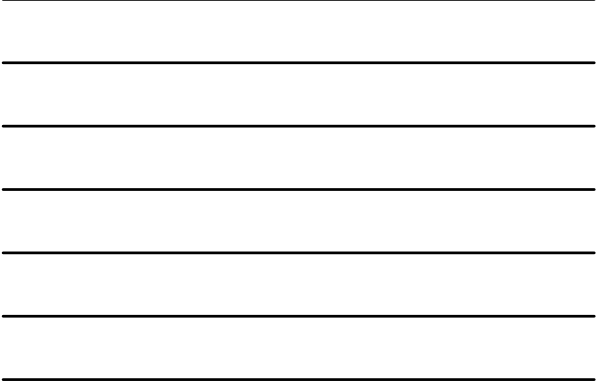

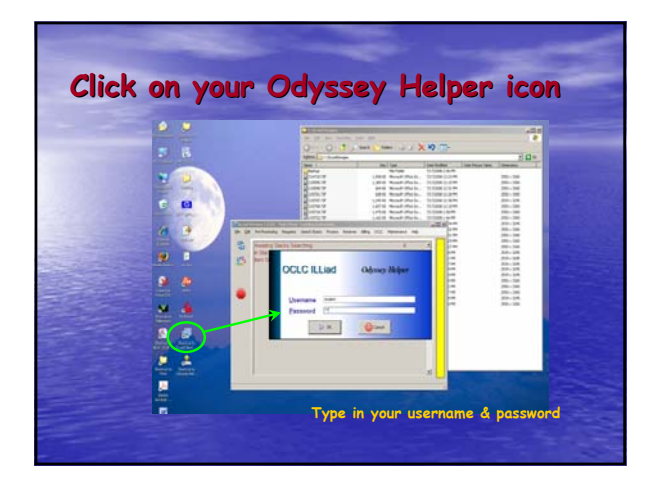

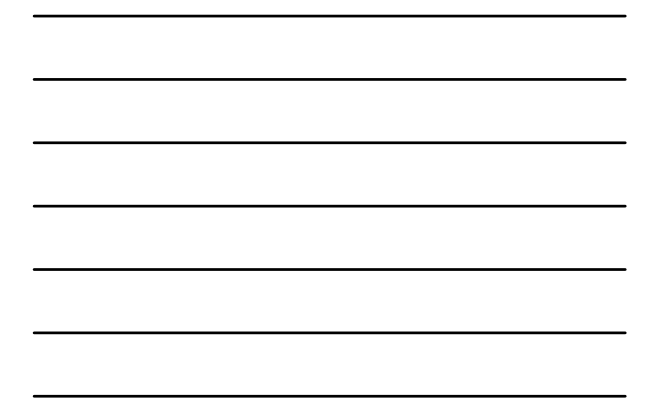

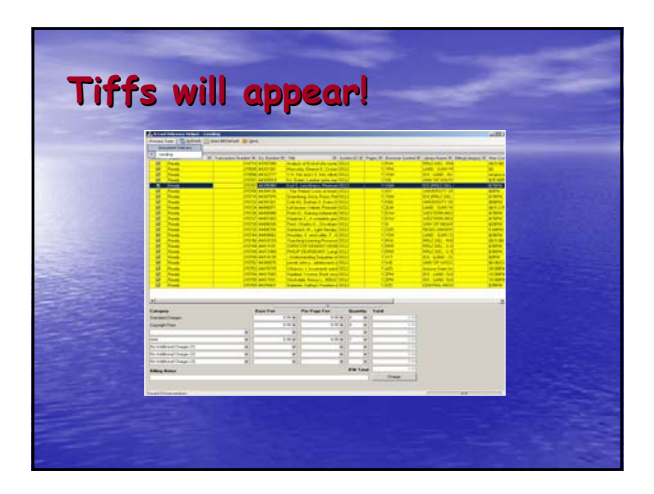

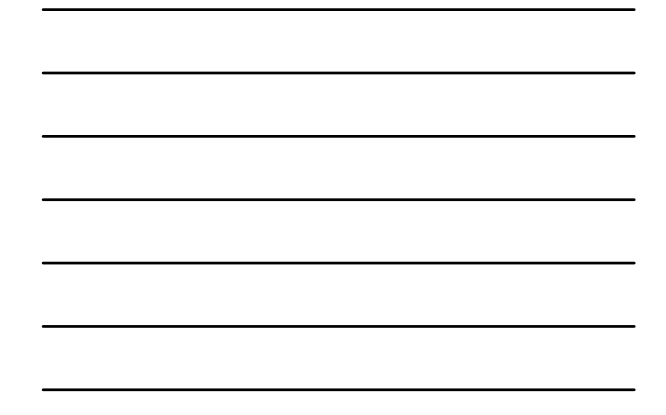

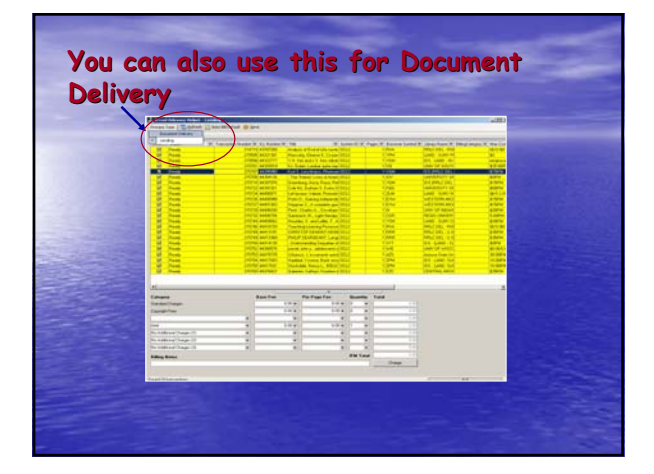

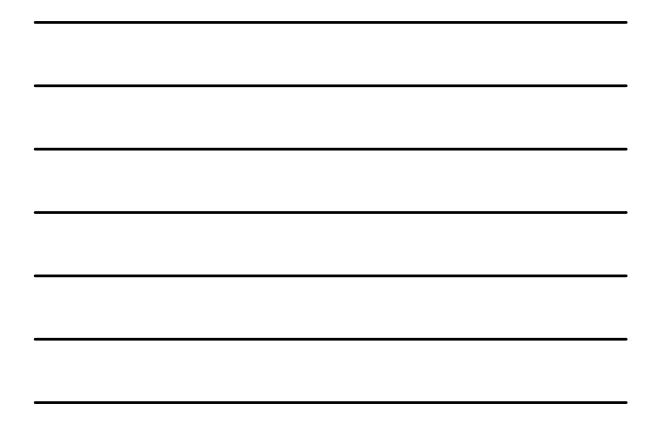

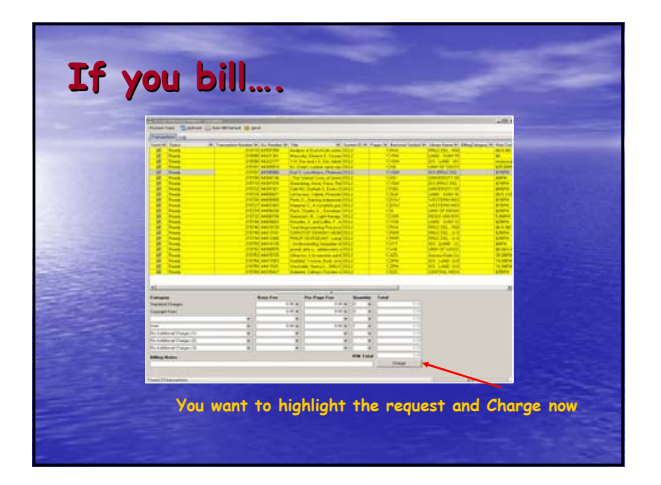

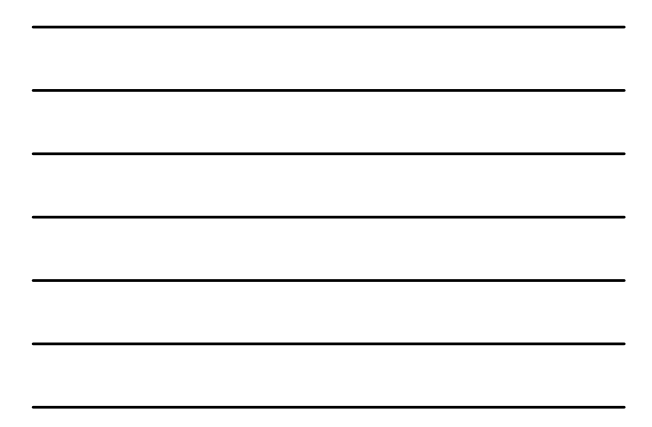

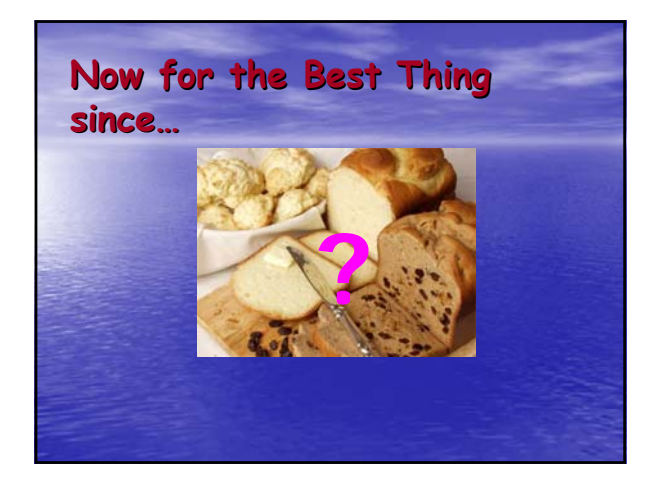

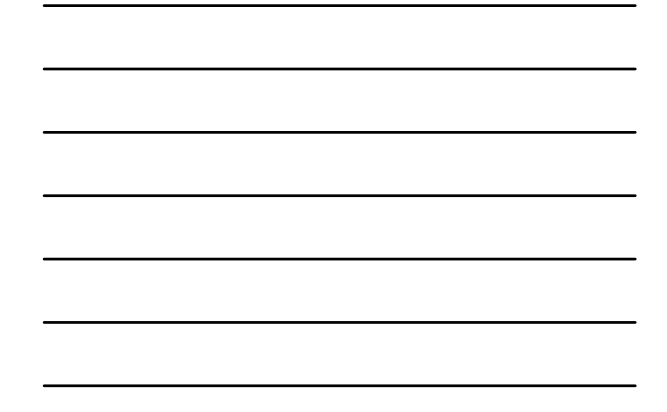

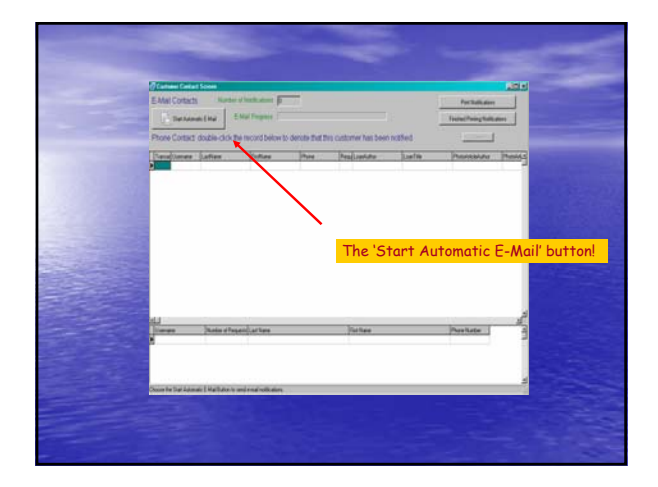

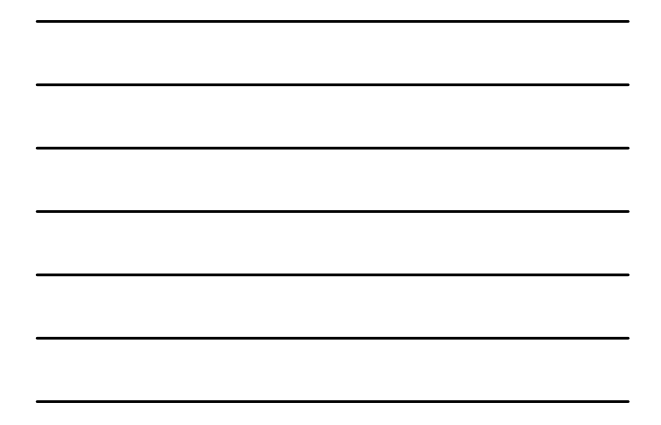

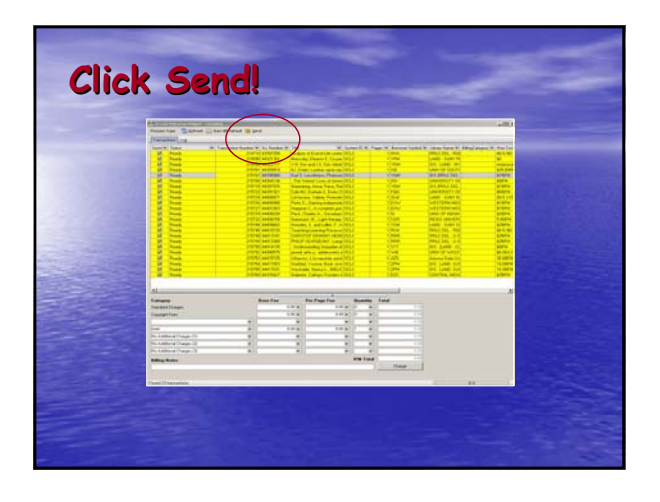

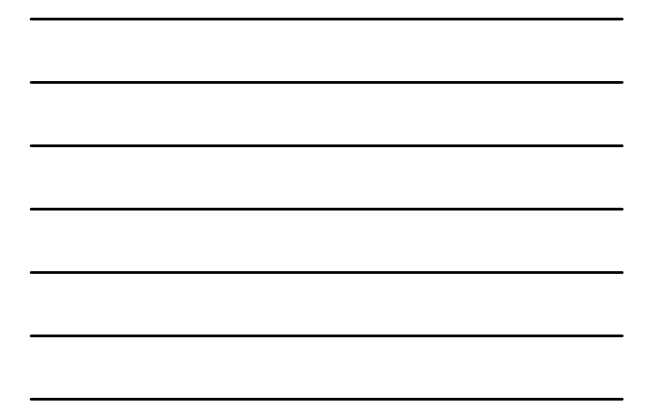

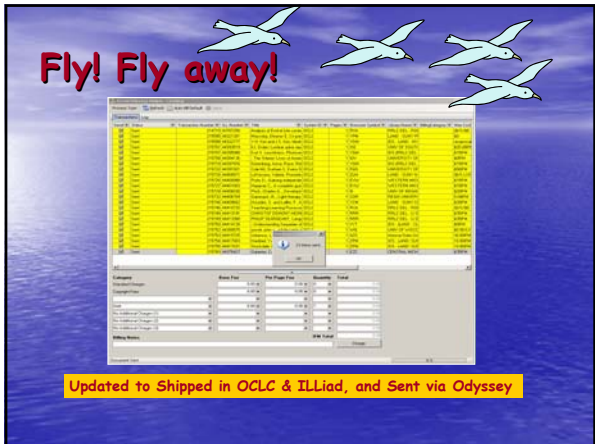

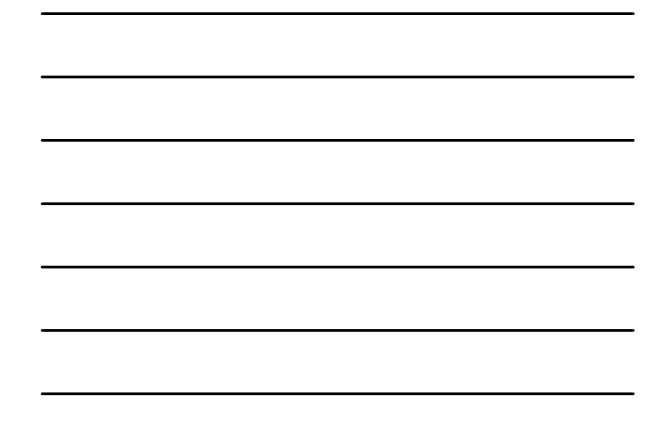

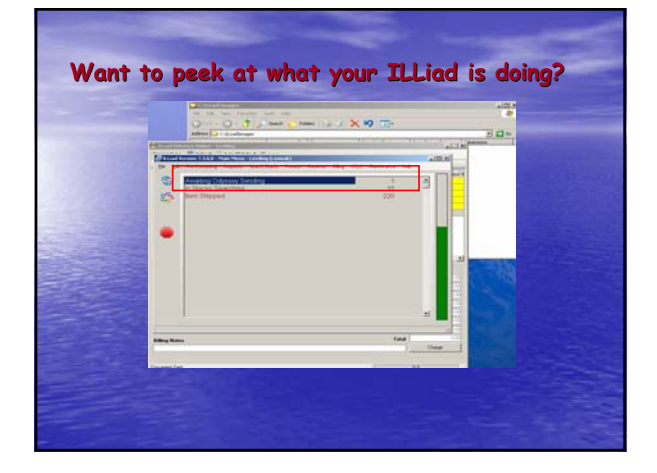

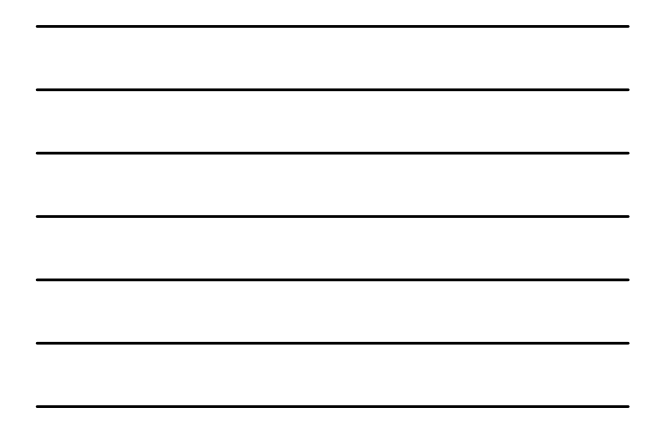

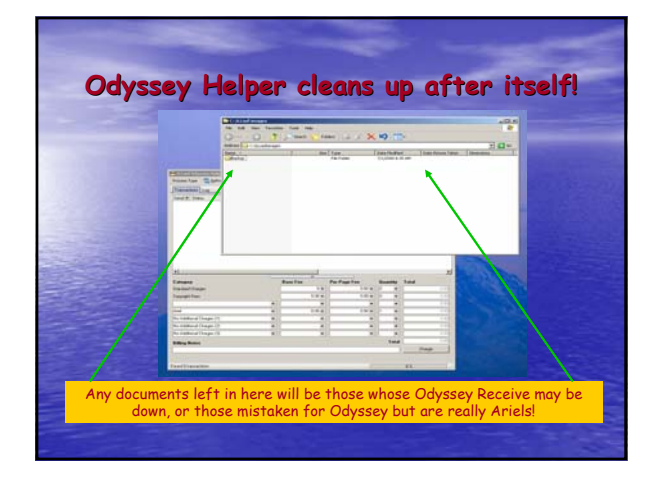

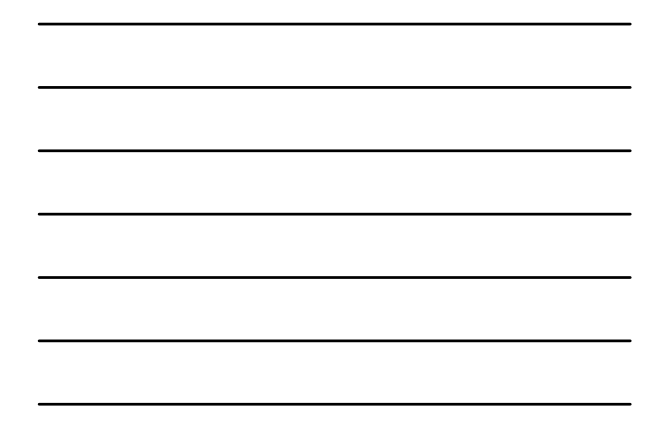

### A Review in 5 seconds...

- Save Tiffs in "Images" folder
- Click OH icon
- Enter Username/Password
- Charge those you Charge
- Click Send

#### **What you need to do to get Odyssey Helper going**

#### • **Not Hosted?**

- Locate OdysseyHelper.exe in your ILLiad/Setup/OdysseyHelper (latest version) folder on your Server
- Create Shortcut for OH
- Place OH Shortcut on your Client desktop
- Create folder on Client machine c:\ILLiad\Images

#### **What you need to do to get Odyssey Helper going**

#### • Hosted?

- Log into your
- https://your.info.com/setup/default.html site
- Click on the OH version 7.3.0.0 (under Update-ILLiad – Download the Latest ILLiad Files)
- $-$  Save the file on your Client machine c:\ILLiad
- Create Shortcut for OH
- Place OH Shortcut on your Client desktop
- Create folder on Client machine c:\ILLiad\Images

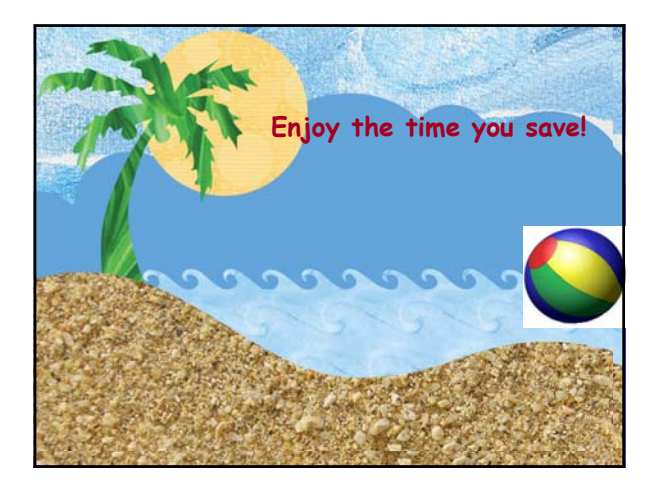

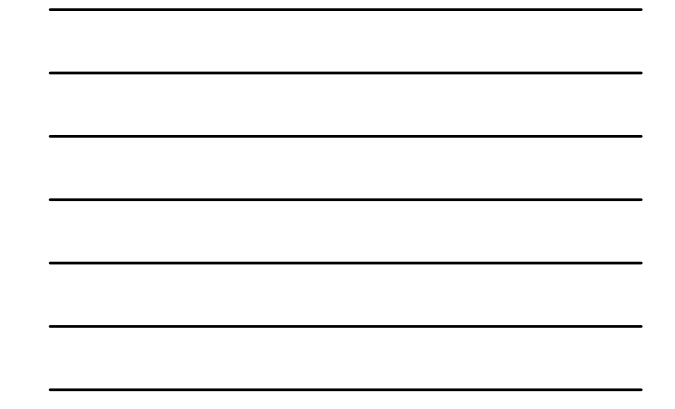

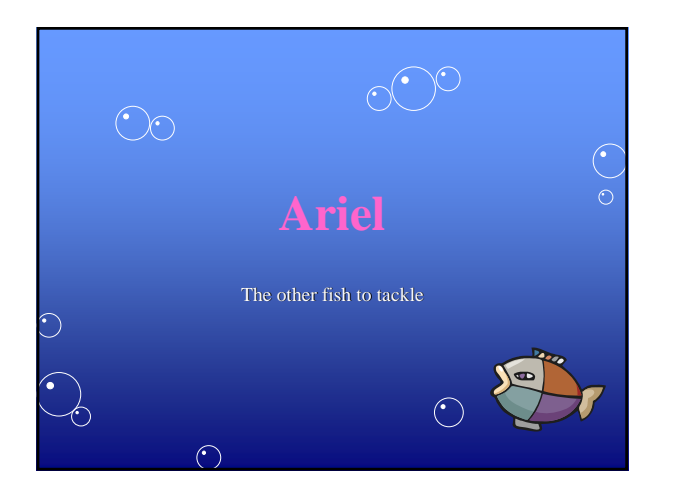

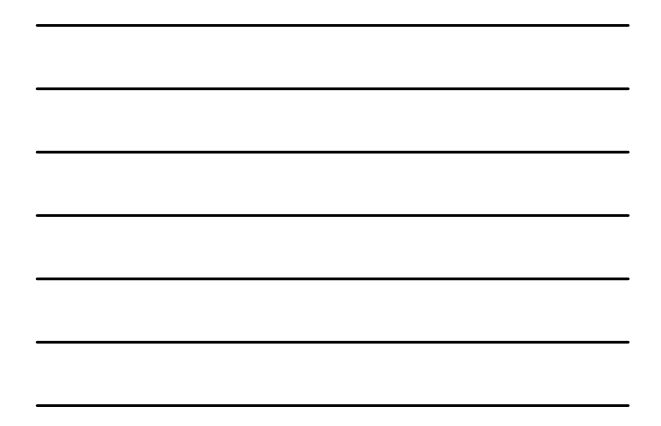

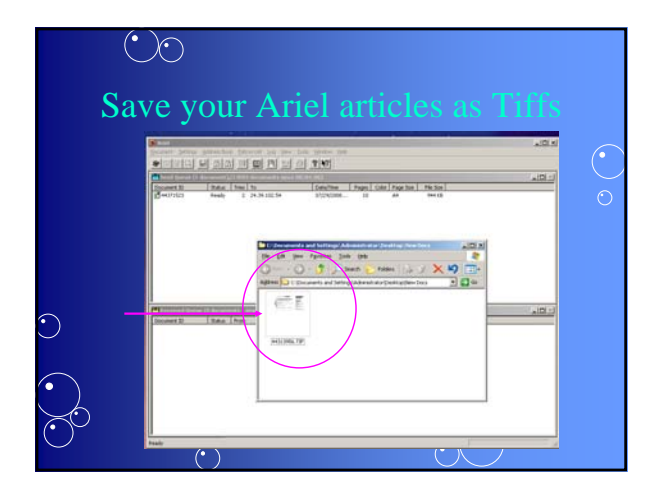

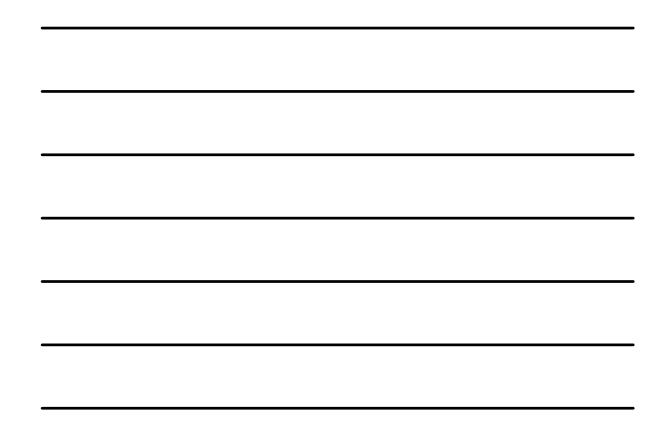

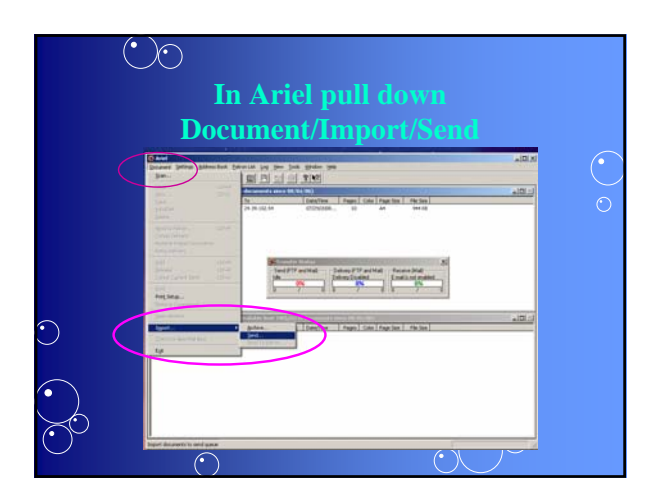

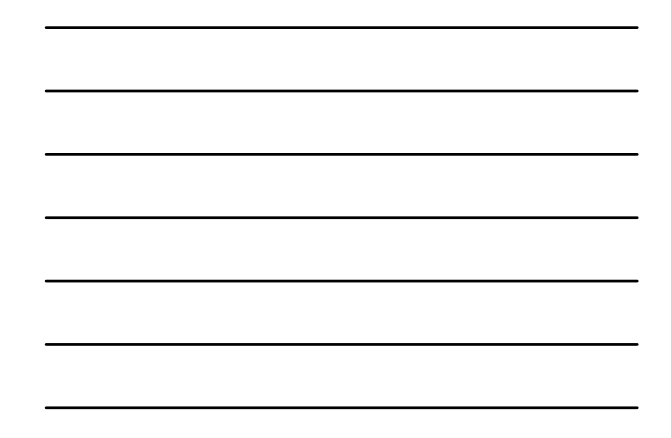

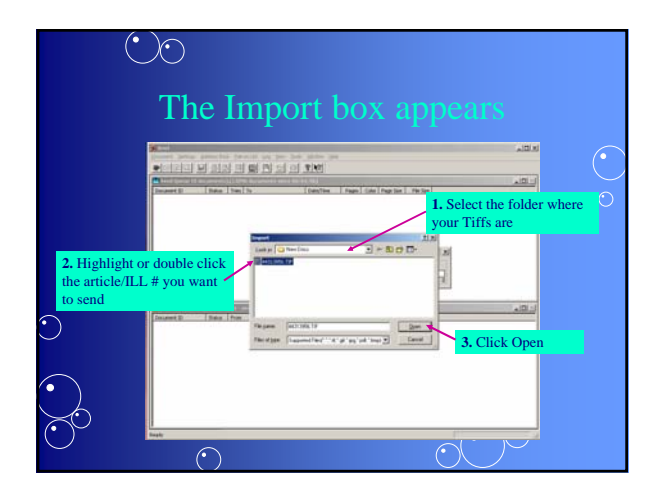

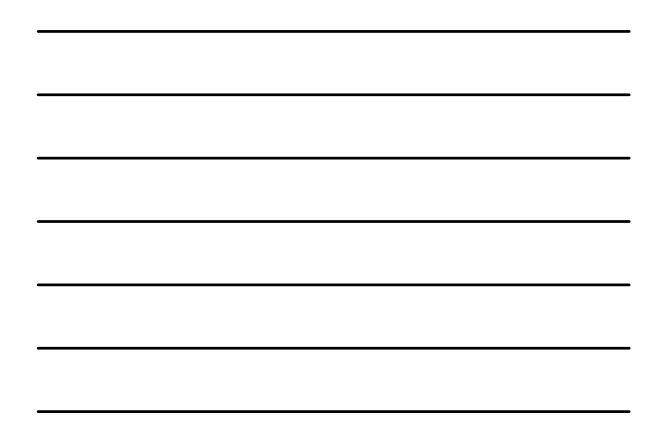

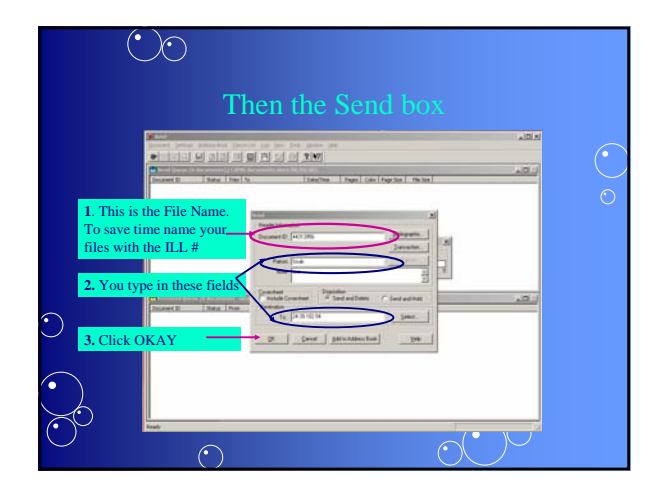

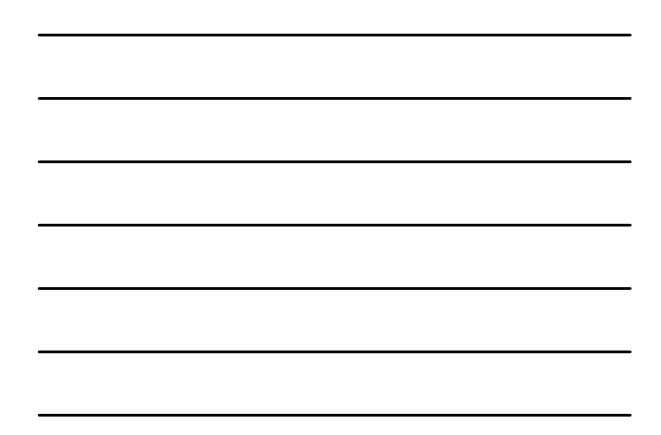

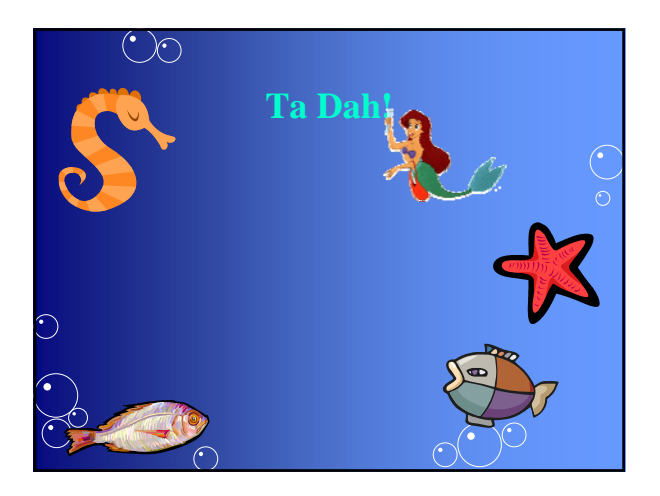

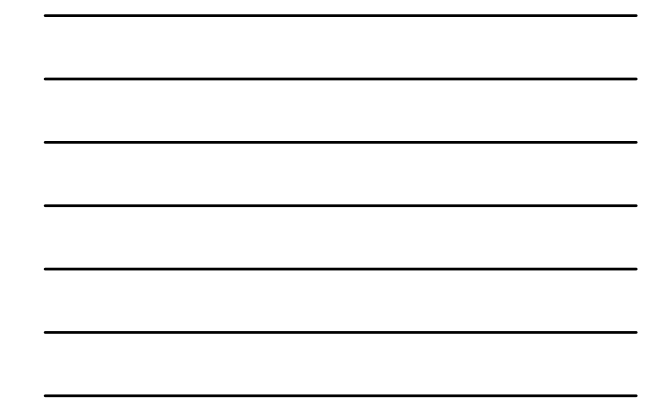

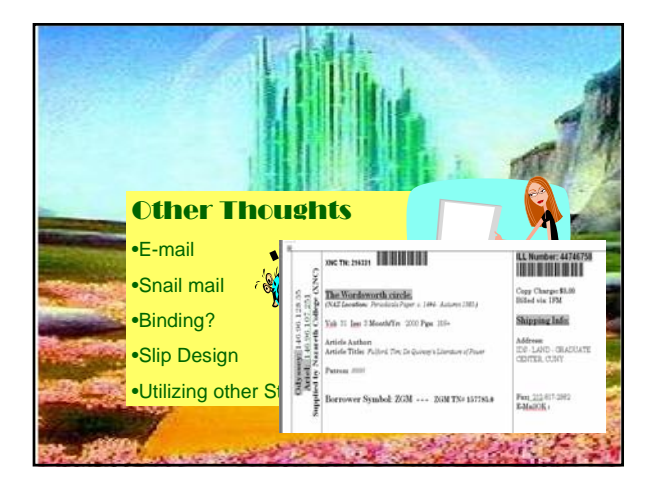

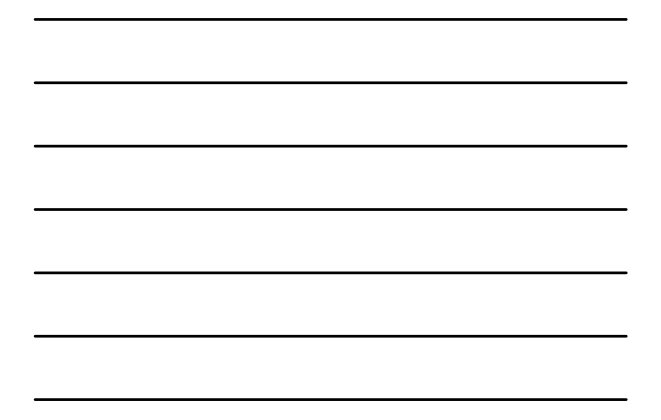

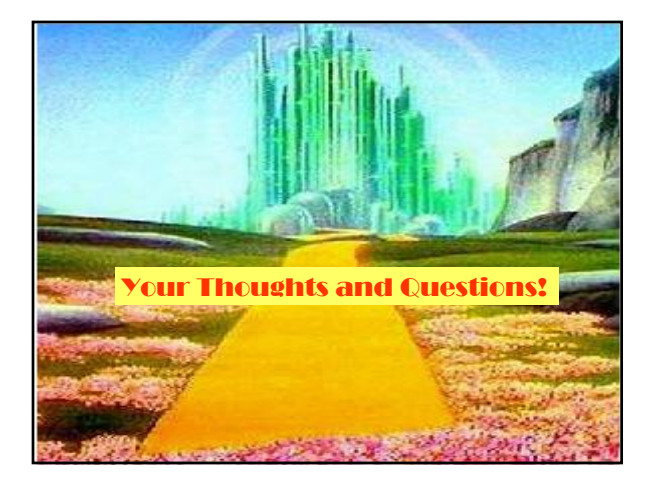

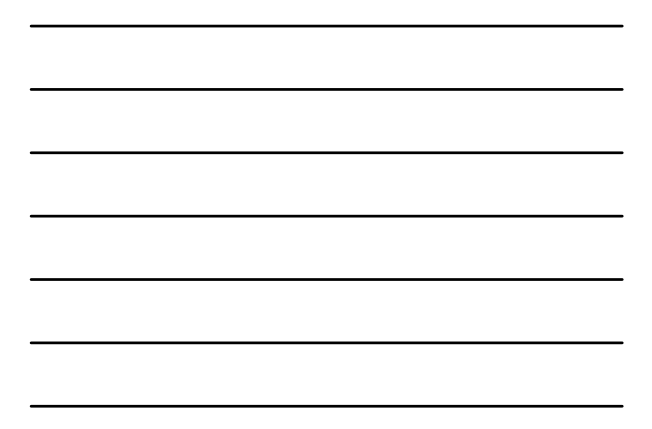